# MANUAL DO INSTALADOR **– MP-TR 3G** Rev 06/12/2019 *1. Apresentação \_\_\_\_\_\_\_\_\_\_\_\_\_\_\_\_\_\_\_\_\_\_\_\_\_\_\_\_\_\_\_\_\_\_\_\_\_\_\_\_\_\_\_\_ \_\_*

O *Pináculo MP-TR 3G* utiliza a rede celular para fazer a comunicação entre a entrada do condomínio e os apartamentos/casas, integrando o interfone cabeado ao sem fio. Funciona tanto em 2G quanto em 3G. Utiliza módulo Quadriband GSM/ GPRS, EDGE e cinco bandas UMTS/HSPA+(800/850, AWS, 1900, 2100MHz).

Possui uma saída FXS, que pode ser conectada a um telefone convencional ou um painel externo (DTMF), além de uma entrada FXO para a conexão de um ramal de uma central.

Quando for discado o número do apartamento no telefone/painel, o *MP-TR 3G* realiza uma ligação simultânea através da linha celular e pelo ramal da central conectada ao equipamento, sendo assim, o morador pode atender a ligação tanto no seu celular quanto no interfone em sua residência.

# *2. Instalação\_\_\_\_\_\_\_\_\_\_\_\_\_\_\_\_\_\_\_\_\_\_\_ \_\_\_\_\_\_\_\_\_\_\_\_\_\_\_\_\_\_\_\_\_\_ \_\_\_\_*

*2.1 - Fixação:* parafuse a base de fixação na parede e encaixe o gabinete (posteriormente, o gabinete pode ser removido com o auxílio de uma chave de fenda).

*2.2 - Chip Celular (SIM Card):* insira o "chip" de celular no conector SIM Card 1. Sobre utilização de dois SIM Cards veja o item 17.

*2.3* **-** *Instalação da antena:* conecte mantendo uma distância mínima de 50 cm do aparelho telefônico. Evite posicioná-la nas proximidades de equipamentos elétricos, motores ou qualquer outra fonte geradora de interferência eletromagnética. O cabo não deve estar enrolado ou parcialmente enrolado. Também pode-se utilizar uma antena externa.

*2.4 - Ligando o MP-TR 3G:* conecte o ramal da central de portaria e o painel externo, conforme abaixo:

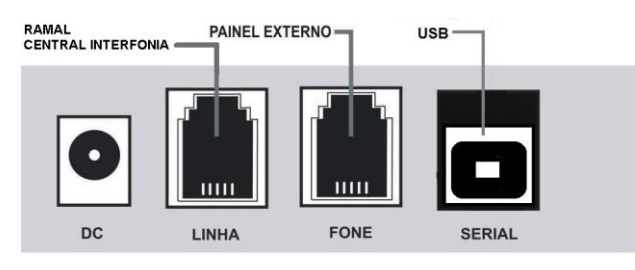

 Em seguida, ligue a fonte que acompanha o equipamento. Neste momento o LED 7 começa a piscar indicando a inicialização.

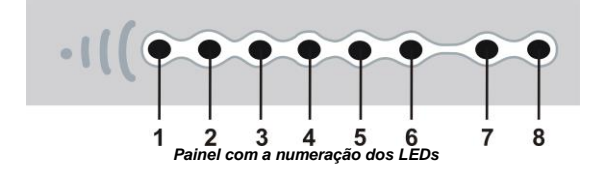

# *3. Inicialização\_\_\_\_\_\_\_\_\_\_\_\_\_\_\_\_\_\_\_\_\_\_\_\_\_\_\_\_\_\_\_\_\_\_ \_\_\_\_\_\_\_\_\_\_\_\_\_\_*

A inicialização do sistema leva em média 20s. Enquanto isso, o equipamento emite bipes no telefone. Após a inicialização, o nível de sinal de antena será mostrado desde o LED 1 até o 6, o led 7 fica piscando rápido, e o 8 pisca eventualmente.

Posicione a antena de modo que permaneça ligado o maior número de LEDs possível. Caso haja alguma divergência na instalação, o *Pináculo MP-TR 3G* informa os erros mais comuns através dos próprios LEDs. Veja na tabela a seguir como identificá-los corretamente:

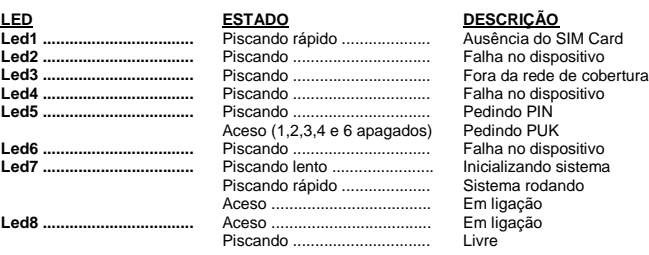

*4. Callback\_\_\_\_\_\_\_\_\_\_\_\_\_\_\_\_\_\_\_\_\_\_\_\_\_ \_\_\_ \_\_\_\_\_\_\_\_\_\_\_\_\_\_\_ \_\_\_\_\_* É possível armazenar até 1000 números exclusivamente para Callback.

Callback é o retorno da chamada. O usuário liga para o *MP-TR 3G*, a chamada então é cancelada, e o *MP-TR 3G* gera uma nova chamada para o usuário.

Ao receber a ligação, o usuário ouvirá um tom de linha durante 10 segundos, indicando que o mesmo deve escolher com quem deseja falar ou discar **#1** para encaminhar a chamada para o painel externo**.** Se nada for digitado nesse período, a chamada é encerrada.

*IMPORTANTE:* O equipamento sai de fábrica com o Callback ativo, portanto todos os números cadastrados na agenda de apartamentos estão automaticamente habilitados para efetuar Callback.

Para adicionar um número na Agenda de Callback, digite: **\*123 02 XXXXXXXXX #** onde **XXXXXXXXX** é o número do telefone.

Para deletar um número na agenda, digite: \*123 03 XXXXXXXXX # onde XXXXXXXXX é o número do telefone.

Para apagar todos os números de TODAS as agendas: \* **123 04 ####.**

Para habilitar ou desabilitar a função Callback, digite: **\* 123 05 1 #** (habilitado – padrão de fábrica) ou **\* 123 05 0 #** (desabilitado).

O Callback funciona também com telefones de áreas diferentes. O *Pináculo MP-TR 3G* identifica a área de onde está sendo originada a chamada e verifica se o número está cadastrado na agenda. A seguir, liga de volta utilizando o código de área recebido na chamada. Se o *Pináculo MP-TR 3G* não receber o código de área, retornará a chamada sem ele.

Para que o Callback funcione corretamente, é necessário configurar a operadora a ser utilizada, veja o item 7.

*IMPORTANTE:* para o correto funcionamento do Callback é necessário desabilitar no SIM Card o serviço de secretária eletrônica e atendimento simultâneo. Os números cadastrados na agenda para o Callback não devem estar com o ID bloqueado. Caso contrário, o *Pináculo MP-TR 3G* não identificará o número que originou a chamada.

#### *5. Agenda de Apartamentos \_\_\_\_\_\_\_\_\_\_\_\_\_\_\_\_\_\_\_\_\_\_\_\_*

O *Pináculo MP-TR 3G* possui uma agenda para até 5000 números de apartamentos. Todos os números da agenda de apartamentos vão fazer Callback, desde que o mesmo seja configurado (item 4). É possível cadastrar até dois números de telefone por apartamento. Ao discar para um apartamento cadastrado, o *MP-TR 3G* tenta chamar no primeiro número e transborda para o segundo

Para adicionar um número, digite: **\*123 42 APTO # XXXXXXXXX #** onde **APTO** é o número do apartamento com até oito dígitos e **XXXXXXXXX** é o número do telefone à ser ligado. Para adicionar o segundo número basta repetir o comando. **Se informado o DDD, não utilizar o código da operadora.**

Todos os números da agenda de apartamentos automaticamente estão incluídos na função Callback.

Para deletar um apartamento cadastrado digite: **\*123 43 APTO #** .

Para apagar todos os números de TODAS as agendas: \* **123 04 ####.**

Ao digitar o número do apartamento, o equipamento consulta na memória interna o número de telefone correspondente e executa a ligação.

Dica: Você pode utilizar o MC-Soft para configurar o equipamento. Com ele é possível também importar um arquivo com toda a agenda. No manual do MC-Soft você vai encontrar também o tipo de formatação para esse arquivo. Consulte o Item 11.

 *IMPORTANTE:* não será possível ligar para números de emergência que coincidam com apartamentos cadastrados. Pois nesse caso o equipamento vai discar para o apartamento.

# *6. Bloqueio de ID\_\_\_\_\_\_ \_\_\_\_\_\_\_\_\_\_\_\_ \_\_\_\_\_\_\_ \_\_\_\_\_\_ \_\_\_\_\_\_\_\_\_\_\_\_*

- Todas as chamadas efetuadas podem ser realizadas com o ID suprimido.
- **\* 123 10 1 #** Habilita o bloqueio;
- **\* 123 10 0 #** Desabilita o bloqueio (padrão de fábrica).

Os números cadastrados na agenda não terão o ID suprimido. Antes de habilitar este recurso, certifique-se de que o seu plano de telefonia móvel disponibiliza este serviço.

#### *7. Fidelização de operadora\_\_\_\_ \_\_\_\_\_ \_\_\_ \_\_\_\_\_\_\_ \_\_\_\_\_\_\_\_\_\_\_\_\_\_\_\_*

O *Pináculo MP-TR 3G* pode fidelizar as chamadas DDD para telefones fixos ou móveis com uma única operadora.

**\* 123 06 1 XX #** Programa a operadora utilizada no chip 1. Onde XX é o código da operadora com dois dígitos.

**\* 123 06 2 XX #** Programa a operadora utilizada no chip 2. Onde XX é o código da operadora com dois dígitos.

**\* 123 07 1 #** Habilita a fidelização;

**\* 123 07 0 #** Desabilita a fidelização (padrão de fábrica).

O *Pináculo MP-TR 3G* aceita qualquer número entre 00 e 99 como sendo código de operadora.

### *8. Restrição de chamadas \_\_\_\_\_\_\_\_\_\_\_\_\_\_\_\_\_ \_\_\_\_ \_\_\_\_\_\_\_\_\_ \_\_\_\_\_ \_\_*

- *8.1 - Bloqueio de chamadas recebidas:* para configurar, digite:
- **\* 123 18 0 #** Desabilita o bloqueio de chamada entrante.
- **\* 123 18 1 #** Habilita o bloqueio para números fora da agenda (padrão de fábrica).  **\* 123 18 2 #** Habilita o bloqueio para todos os números.
- *8.2 - White list:* bloqueia as chamadas saintes para números fora da agenda. **\* 123 09 1 #** Habilita a White List (padrão de fábrica);
	- **\* 123 09 0 #** Desabilita a White List.

O equipamento vai discar para qualquer número cadastrado na agenda. Ao teclar um número de telefone não cadastrado na agenda com a White list ativa, o *Pináculo MP-TR* não completa a chamada e gera um tom de advertência. Bloqueando inclusive ligações a cobrar.

#### *9. Ajuste do nível de áudio (Tx/Rx)\_\_\_\_\_\_\_\_\_\_\_\_\_\_\_ \_\_\_ \_ \_\_\_\_\_\_\_\_\_*

É possível ajustar os volumes de áudio de saída (Tx) e entrada (Rx) no *Pináculo MP-TR 3G*. Para isso, digite:

**\* 123 11 X #** - Nível transmissão de áudio. X = 0 a 9 (padrão de fábrica = 4).

**\* 123 12 X #** - Nível recepção de áudio. X = 0 a 9 (padrão de fábrica = 4).

*10. Reset***\_\_\_\_\_\_\_\_\_\_\_\_\_\_\_\_\_\_\_\_\_\_\_\_\_\_\_\_\_\_\_\_ \_\_\_ \_\_\_\_\_\_\_\_\_\_\_\_** O comando de reset do *Pináculo MP-TR 3G* retorna todos os comandos aos valores padrão de fábrica. Para limpar a agenda, veja o item 5 deste manual. Para o reset, digite: **\* 123 19 ####.**

#### *11. Software de comunicação MC-Soft \_\_\_\_\_\_\_\_\_\_\_\_\_\_ \_\_\_\_\_\_\_\_\_\_\_\_*

O *MC-Soft USB* é um software para configuração do *Pináculo MP-TR 3G*. Ele roda em plataforma Windows, e se comunica com o equipamento através da USB do PC. É possível salvar em arquivo todas as configurações realizadas*.* Esse arquivo poderá ser carregado posteriormente, facilitando a configuração.

Para download do *MC-Soft USB*, acesse o site **[www.pinaculo.com.br](http://www.pinaculo.com.br/)** e navegue até a seção *Downloads*. Lá, além do programa de instalação, estão disponíveis também o Manual do Usuário e as últimas versões de Firmware.

*IMPORTANTE:* Caso seu PC possua Windows 8, 8.1 ou 10, siga um de nossos tutoriais antes da instalação do software, que estão disponíveis no nosso site, também na aba Downloads. Cabo USB não incluso.

#### *12. Senha de Programação \_ \_\_\_\_\_\_\_\_\_\_\_\_\_\_\_\_\_\_\_ \_\_\_ \_\_\_\_\_\_\_\_\_ \_*

É possível alterar a senha de programação no *MP-TR 3G*. A senha padrão de fábrica é **123**. Para alterar a senha de programação, digite: **\* 123 46 XXX #** - onde **XXX** são os três algarismos da nova senha.

#### *13. Limitação do tempo de chamada\_\_\_\_\_\_\_\_\_\_\_\_\_\_\_ \_\_ \_ \_\_ \_\_\_\_\_\_\_*

O *Pináculo MP-TR 3G* sai de fábrica sem limite de duração de chamadas, mas é possível limitá-lo para o telefone da portaria (porta linha). Para configurar o tempo de duração das chamadas recebidas, digite:

**\* 123 60 XX #** - onde **XX** é o valor máximo em minutos;

Para configurar o tempo de duração das chamadas originadas, digite:

**\* 123 61 XX #** - onde **XX** é o valor máximo em minutos;

Nos dois casos, dez segundos antes de derrubar a chamada, o *Pináculo MP-TR 3G* emite um bip duplo de advertência.

**IMPORTANTE:** Caso utilize tempo máximo de chamada configurado no painel externo considere o tempo menor.

#### *14. Quantidade de dígitos dos apartamentos*

O *Pináculo MP-TR 3G* sai de fábrica configurado para aguardar 9 dígitos ou 4 segundos após o último dígito recebido, para executar uma ligação.

Entretanto, se for conectado um painel à sua saída FXS, pode-se configurar o equipamento para aguardar apenas a quantidade de dígitos dos apartamentos configurados (item 5) e, desta forma, o equipamento realiza a chamada instantaneamente.

**\* 123 20 xx #,** onde **xx** pode ser configurável de 00 a 99.

#### *15. Chamadas de saída*

 Ao se realizar uma chamada do painel externo para um número de apartamento cadastrado, o *MP-TR 3G* irá realizar simultaneamente uma chamada para os números cadastrados e para o ramal do apartamento.

O visitante que está no painel externo ficará ouvindo um tom falso de chamada, até que um dos dois destinos aceite a chamada. Neste caso, a ligação pode ser atendida no interfone da residência ou celular do morador.

É possível programar o *MP-TR 3G* para que primeiro realize a ligação apenas para o interfone da residência, ao invés das chamadas serem executadas simultaneamente.

Neste caso, é possível configurar através do comando **\*123 96 xx #** a quantidade de toques que o *MP-TR 3G* realizará antes de ligar para os números cadastrados. O interfone ainda continuará tocando simultaneamente após a chamada ser encaminhada para o celular, O *MP-TR 3G* possui a identificação de tons de sinalização para validar se o ramal de destino está ocupado ou não existe. Neste caso, o equipamento não aguarda a quantidade de toques configurada e encaminha imediatamente a chamada para os números cadastrados.

# MANUAL DO INSTALADOR **– MP-TR 3G** Rev 06/12/2019 *16. Chamadas de entrada \_\_\_\_\_\_\_ \_\_\_\_\_\_\_\_ \_*

 Nas chamadas de entrada, quando o usuário liga do seu telefone (celular ou fixo) para o chip no *Pináculo MP-TR 3G*, ele vai ouvir um tom de linha durante um período de 10 segundos.

Neste período, o usuário pode digitar o número de um **APTO** e o *MP-TR 3G* realizará a ligação através do ramal conectado à sua entrada FXO. Também pode-se digitar **#1** e a chamada será encaminhada para o painel externo (porta FXS).

Caso o usuário não digite nada no período de 10 segundos ou o número de **APTO** digitado não exista ou esteja ocupado, a ligação é encerrada.

*IMPORTANTE:* se o Callback estiver habilitado, o equipamento vai inicialmente realizar essa função (ver item 4).

### *17. Dual Chip \_\_\_\_\_\_\_ \_\_\_\_\_\_\_\_ \_*

 O *Pináculo MP-TR 3G* pode identificar falha de SIM Card (chip), nível baixo de sinal, falha de registro na rede celular, entre outros. Para isso, é necessária a utilização de dois SIM Cards, preferencialmente de operadoras distintas. Assim, o equipamento alterna de forma automática entre eles, utilizando sempre o chip que apresenta a melhor qualidade de sinal e/ou o que está disponível.

 Ao realizar a troca de SIM Card automática, o equipamento se mantém registrado no SIM Card auxiliar (SIM Card 2) por um período de 6 horas, podendo ser alterado através do comando 78, após este período o equipamento retorna ao SIM Card principal (SIM Card 1) para uma nova validação de falhas.

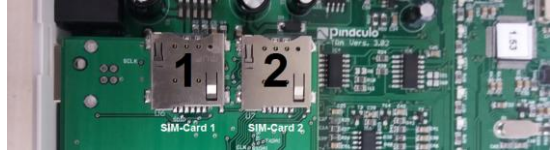

# *18. Condomínio Inteligente \_\_\_\_\_\_\_ \_\_\_\_\_\_\_\_ \_*

O *Pináculo MP-TR 3G* possui a opção de configuração e cadastro da agenda de apartamentos de forma online. Adicione, exclua e altere apartamentos e telefones através da plataforma web e tenha acesso aos registros de eventos detalhados por apartamento e número de telefone, no equipamento, como chamadas, callback e abertura de fechadura.

Os dados são transmitidos via GPRS/3G para a memória interna do equipamento, através do plano de dados do chip.

Para saber mais acesse: [https://www.interfoniacelular.com.br](https://www.interfoniacelular.com.br/) . *19. Status da Conexão Condomínio Inteligente* 

Após a inicialização completa e sem erro do *MP-TR 3G*,(ver item 3) o *LED 1* indicará o status de conexão do equipamento com a plataforma online. Desta forma é possível validar se o equipamento se encontra registrado na plataforma e o usuário já pode usufruir do serviço de *Agenda online*. A tabela a seguir indica os estados de conexão:

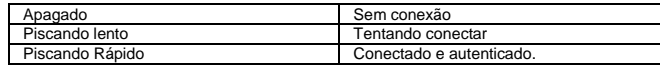

# *20. Especificações Técnicas:\_\_\_\_\_\_\_\_\_ \_\_\_\_\_\_\_ \_\_\_\_\_\_\_\_\_\_\_\_*

- Tensão de alimentação: 90~240 VAC Full Range;
- Ring (toque): 65 VRMS / 25 Hz;
- Dimensões: 127 X 138 X 47 mm;
- Consumo: em standby 4 W, em conversação 8 W;
- Tom de sinalização: 425 Hz (senoidal);
- Impedância de enlace: 600 ohms;
- Fonte: 9 ou 12V / 1A positivo interno;

# *21. Termo de Garantia \_\_\_\_\_\_\_\_\_*

A **Pináculo - Advance Tecnologia Ltda** assegura ao consumidor deste produto garantia contra defeito de fabricação ou dos materiais nele contidos por um período de 12 meses (sendo 90 dias de garantia legal e 9 meses de garantia contratual), contados a partir da data de emissão da nota fiscal do fabricante. A garantia compreende o reparo ou a substituição de partes, peças ou conjuntos comprovadamente defeituosos, sem custo em material ou mão de obra ao consumidor. A comprovação do defeito e a prestação da garantia serão realizados nas dependências da Pináculo. A garantia não cobre custos de instalação ou taxa de visita. A garantia não cobre defeitos decorrentes do desgaste natural. Esta garantia somente será atendida com a apresentação da respectiva nota fiscal do fabricante, e não estará assegurada caso o número de série do produto se apresente rasurado ou ausente. A execução de qualquer serviço ou reparo no produto em função da aplicação da garantia não estende o seu período inicial. A troca expressa do equipamento será realizada somente dentro do período de 60 (sessenta) dias, contados a partir da data de emissão da nota fiscal do fabricante.

**Fica convencionado que a garantia perderá toda a validade se:**

1. Ocorrer defeito causado por uso inadequado, indevido, queda, colisão, ou em desacordo com as orientações contidas no folheto de instruções de uso;

2. Ocorrer defeito causado por eventos da natureza, inundações, descargas e outros;

3. Ocorrer defeito causado por ligação em desacordo com as recomendações contidas no folheto de instruções de instalação, ou em redes elétricas instáveis ou com flutuações fora das especificações contidas nas normas vigentes;

4. Ocorrer dano devido à instalação em conjunto com acessórios ou outros equipamentos não previstos nas instruções de instalação;

5. O produto for reparado ou violado por pessoas não autorizadas pela Pináculo.

## *22. Guia rápido de programação\_\_ \_\_\_\_\_\_\_\_\_\_ \_\_\_\_\_\_\_\_\_*

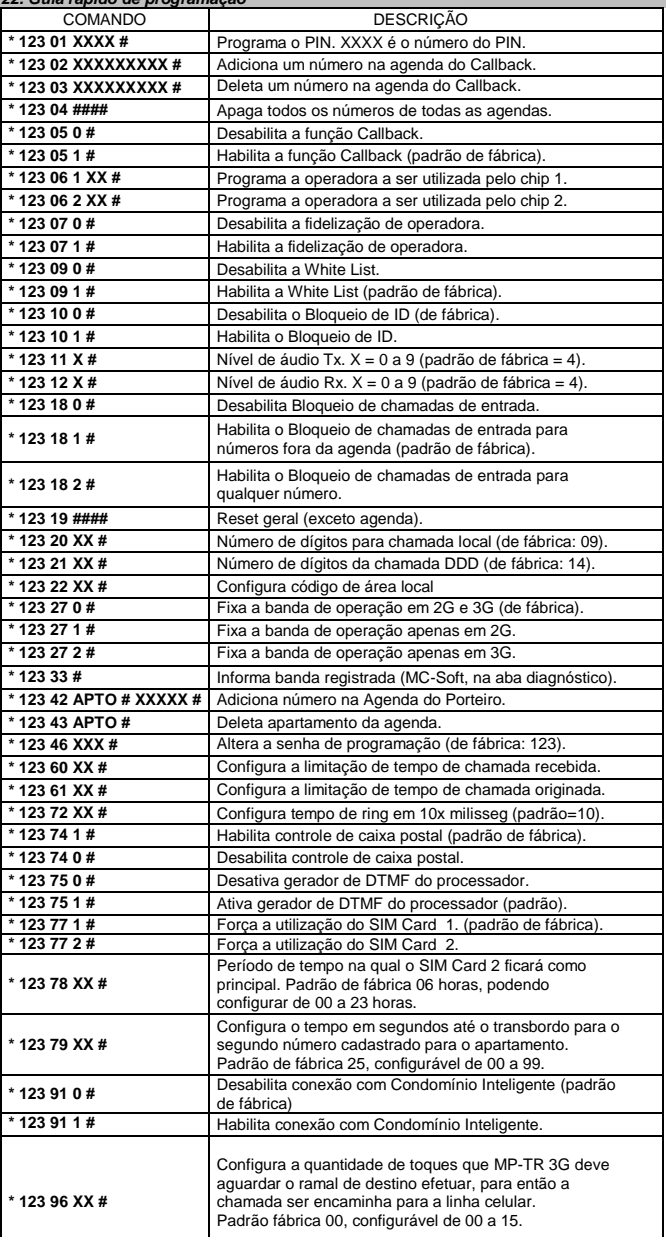

# **Manual**

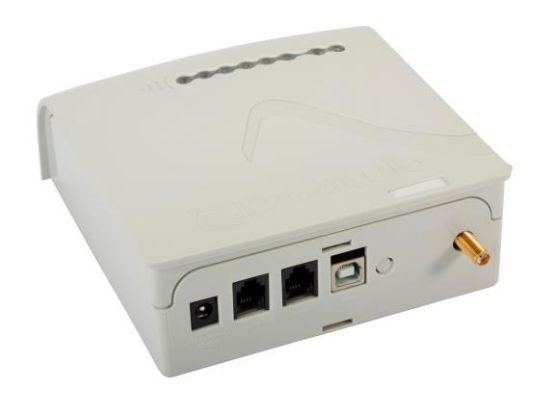

# **Porteiro MP-TR 3G**

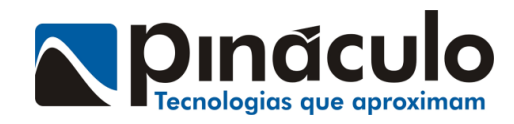